# $\left[\left(\left(\mathbb{R}\right)\right)\right]\left(\left(\mathbb{R}\right)\right]$

# Neugeboreneniederbelebur mulator Advanc

# LM-111GM Neonatal Resuscitation Simulator–Advance Bedienungsanleitung

Vielen Dank, dass Sie sich für das Neugeborenen-Wiederbelebungs-Simulator Advanced entschieden haben.

Um einen ordnungsgemäßen Umgang mit dem Produkt zu gewährleisten, lesen Sie diese Bedienungsanleitung bitte sorgfältig durch und bewahren Sie sie an einem sicheren Ort auf.

#### Hersteller: KOKEN CO., LTD.

1-4-14 Koraku, Bunkyo-ku, Tokyo 112-0004 JAPAN URL:http://www.kokenmpc.co.jp E-mail:customer@kokenmpc.co.jp

Bevollmächtigter Vertreter der EU für KOKEN CO., LTD. EC REP

MDSS GmbH Schiffgraben 41 30175 Hannover, Germany www.mdssar.com

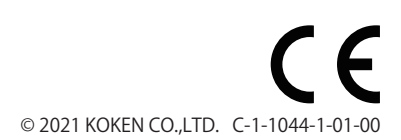

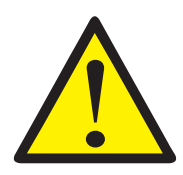

# **Wichtige Hinweise zu Handhabung und Sicherheit**

#### **Befolgen Sie diese Hinweise ordnungsgemäß, um einen sicheren und langfristigen Umgang mit dem Produkt zu gewährleisten.**

#### **Besonders zu beachten**

- 1. Dieses Produkt besteht aus einem speziellen Silikon, durch das ein lebensechtes Gefühl entsteht. Bitte gehen Sie mit dem Produkt so behutsam um, als ob es sich um einen echten Körper handelt. Anderenfalls kann es durch übermäßige Krafteinwirkung zu Schaden kommen.
- 2. Wenn Sie bei der Inbetriebnahme eine Anomalie feststellen, brechen Sie die Praxisübung unverzüglich ab und wenden Sie sich an uns, um eine Inspektion bzw. Reparatur durchführen zu lassen.
- 3. Verwenden Sie die Puppe nicht im Freien, sofern es regnet/geregnet hat, und legen Sie sie nicht auf nasse Oberflächen, da dies zu Beschädigungen führen kann.
- 4. Vermeiden Sie so gut es geht eine direkte Sonneneinstrahlung, wenn Sie das Produkt im Freien verwenden.
- 5. Verwenden Sie bitte AA-Alkalibatterien für die Puppe. Mischen Sie außerdem keine neuen und alten Batterien oder verschiedene Batterietypen miteinander.

Anderenfalls kann es aufgrund einer explodierten Batterie oder dem Austreten von Flüssigkeit zu Bränden, Verletzungen oder Verschmutzungen der Umgebung kommen.

Schalten Sie die Puppe aus, bevor Sie die Batterien einlegen oder austauschen

- 6. Beim Aufbewahren der Puppe müssen die Batterien unbedingt entfernt werden. Anderenfalls besteht die Gefahr, dass sie auslaufen.
- 7. Dieses Modell ist für den Einsatz in Standard-Umgebungen vorgesehen und darf nicht in Schwerindustrie-Umgebungen eingesetzt werden.
- 8. Dieses Produkt ist innerhalb Europas nicht für den Verkauf außerhalb von Großbritannien, Deutschland, Frankreich, Spanien und den Niederlanden lizenziert.

#### **Reinigung und Pflege**

- 1. Schalten Sie den Netzschalter der Puppe nach der Verwendung aus und entfernen Sie die Batterien.
- 2. Ölbasierte Tinte, Bleistift, Kreide, Lacke o. ä. können in das Modell eindringen und sich ggfs. nicht mehr entfernen lassen. Verzichten Sie daher auf den Gebrauch solcher Farben.
- 3. Verschmutzungen auf der Oberfläche können Sie entfernen, indem Sie ein weiches Tuch (Mull o. ä.) in mit Wasser verdünntem Neutralreiniger tränken.
- 4. Hartnäckige Verschmutzungen können Sie entfernen, indem Sie ein weiches Tuch (Mull o. ä.) mit desinfizierendem Ethanol tränken.
- 5. Verwenden Sie keinesfalls Lösungsmittel wie Verdünnungsmittel oder Benzin.
- 6. Um eine Verformung des Modells zu vermeiden, bewahren Sie es stets in der korrekten Ausrichtung auf.
- 7. Bewahren Sie es an einem Ort ohne direkte Sonneinstrahlung bzw. UV-Strahlung auf.

#### **Vorsichtsmaßnahmen bei der Praxisübung am Produkt**

- 1. Das Produkt eignet sich nicht für Badeübungen. Vermeiden Sie den Kontakt mit Wasser, da anderenfalls keine ordnungsgemäße Verwendung mehr möglich ist.
- 2. Wenn Sie die Atemwege mit einem Trachealtubus oder einer Larynxmaske offenhalten, sprühen Sie zunächst ein Gleitmittel (Silikonspray) in die Mundhöhle des Modells sowie auf Tubus- bzw. Maskenspitze.
- 3. Gleitmittel (Silikonspray) ist nicht im Lieferumfang enthalten. Bitte befolgen Sie zur Vorbereitung die nachfolgend genannten Sicherheitshinweise:
	- Verwenden Sie Silikonöl als Gleitmittel (Silikonspray). Fette oder Sprays mit anderweitigen Ölen beschädigen das Modell. Verwenden Sie daher ausschließlich Silikon, und zwar als Spray.
	- Verwenden Sie Aerosol als Gleitmittel (Silikonspray).
	- Sprühen Sie eine kleine Menge des Gleitmittels (Silikonsprays) auf einen freien Bereich des Modells und stellen Sie vor der weiteren Verwendung sicher, dass alles in Ordnung ist.
- 4. Da die Struktur des Modells keine Desinfizierung der inneren Atemwege erlaubt, führen Sie bitte keine künstliche Mund-zu-Mund-Beatmung durch.
- 5. Eine Überdruckbeatmung mit Rückventilmaske kann zu Luftverlust führen. Die Verwendung einer Luftkissenmaske kann diesen Luftverlust verringern.
- 6. Zwar ist es möglich, einen Nabelvenen-Katheter einzuführen; da dieses Modell jedoch keine Drainagefunktion besitzt, verabreichen Sie bitte keine flüssige Medizin oder Wasser.
- 7. Starkes Ziehen an der Nabelschnur oder der dafür vorgesehenen Pulsationsröhre kann zu Beschädigungen führen.
- 8. Aufgrund der Struktur des Produkts ertönt möglicherweise ein anhaltender Alarm des künstlichen Beatmungsgeräts, wenn Sie es zusammen mit einem Durchflusserweiterungsbeutel verwenden.
- 9. Die App dieses Produkts funktioniert nur unter Android. Bitte benutzen Sie einen Tablet-PC mit entsprechendem Betriebssystem.
- 10. Empfohlene Systemvoraussetzungen für die App: Android 5.0 oder höher, mind. 2 GB Speicher, Auflösung mind. 1280 x 720 px. Auf Tablet-PCs, die nicht den oben genannten Spezifikationen entsprechen, funktioniert die App möglicherweise nicht ordnungsgemäß.
- 11. Die Batterien der Puppe können während der Verwendung plötzlich zur Neige gehen. Daher wird empfohlen, diese vor dem Gebrauch durch neue Batterien zu ersetzen, falls die Puppe für längere Zeit ununterbrochen zum Einsatz kommen soll.
	- 1. Der Inhalt dieser Bedienungsanleitung kann ohne vorherige Ankündigung geändert werden.
	- 2. Diese Bedienungsanleitung darf nicht ohne Genehmigung reproduziert werden weder ganz noch zum Teil.
	- 3. Kontaktieren Sie uns bitte, falls Sie Fehler oder versehentliche Auslassungen in dieser Bedienungsanleitung bemerken.
	- 4. Richten Sie sich bei der Verwendung dieses Produkts bitte an die hier beschriebene Gebrauchsanweisung. Vermeiden Sie insbesondere Zuwiderhandlungen im Zusammenhang mit den hier aufgeführten Sicherheitshinweisen.

# **Inhaltsverzeichnis**

- 1. Übersicht und Zusatzfunktionen
- 2. Bezeichnung und Zusammensetzung der Teile
- 3. Handhabung
	- 3-1 App-Installation
	- 3-2 Pairing von Puppe und Tablet-PC
	- 3-3 Erläuterung der Bildschirme
	- 3-4 Nach der Verwendung
	- 3-5 Offenhaltung der Atemwege mit Werkzeugen
	- 3-6 Nabelpulsation
- 4. Spezifikationen
- 5. Technische Daten

## **1. Übersicht und Zusatzfunktionen**

#### **Überblick**

Dies ist ein Trainingsmodell für die Wiederbelebung von Neugeborenen. Es lassen sich Herztöne sowie Atem- und Weingeräusche über das Modell wiedergeben. Mit einem Tablet-PC ist zudem ein drahtloser Betrieb möglich. Darüber hinaus lassen sich auch Techniken wie künstliche Beatmung und Brustkompression anwenden, die in verschiedenen Lehrgängen wie z. B. Neugeborenen-Wiederbelebungskursen zum Einsatz kommen.

#### **Zusatzfunktionen**

- 1. Zusätzlich zu den Funktionen des herkömmlichen Neugeborenen-Wiederbelebungs-Simulators erklingen bei diesem Modell auch Herz-, Atem- und Weingeräusche aus Brust bzw. Mund. Diese Geräusche lassen sich problemlos mit einem Tablet-PC steuern.
- 2. Der Tablet-PC kann Herzfrequenz und SpO<sub>2</sub> im Simulationsmonitor anzeigen.
- 3. Dank des Silikonkautschuks entsteht ein lebensechtes Gefühl.
- 4. Durch eine Überdruckbeatmung mit Rückventilmaske lässt sich das Heben der Brust beobachten.
- 5. Die Atemwege können mit einem Trachealtubus oder einer Larynxmaske offengehalten werden.
- 6. Wird der Trachealtubus während der Trachealintubation tief eingeführt, ist das Heben des rechten Lungenflügels zu beobachten (Lungenflügelintubation).
- 7. Ein Absaugschlauch kann (in Mund- oder Nasenhöhle) eingeführt werden.
- 8. Brustkompressionen sind möglich. Zusätzlich kann der Schwertfortsatz des Brustbeins ertastet werden.
- 9. Ein Nabelvenen-Katheter kann eingeführt werden.
- 10. Am Ursprung der Nabelschnur lässt sich der Pulsschlag erfassen und die Herzfrequenz bestimmen.

# **2. Bezeichnung und Zusammensetzung der Teile**

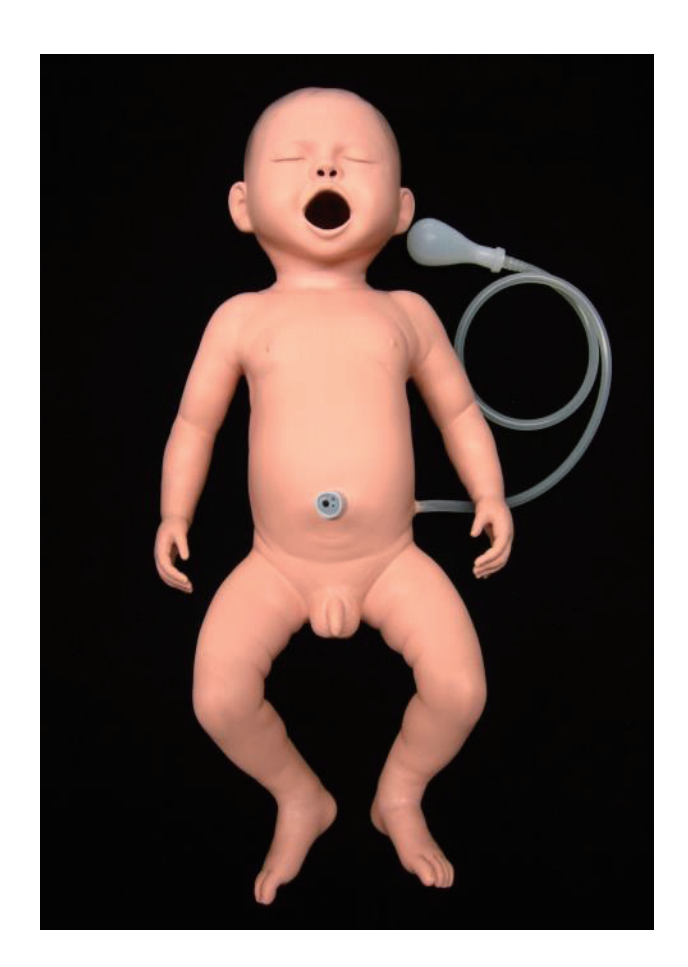

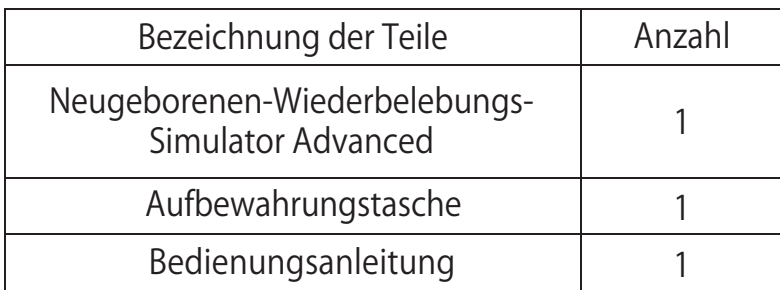

\* Batterien sind nicht im Lieferumfang enthalten. Es werden 4 x AA-Alkalibatterien benötigt.

# **3. Handhabung**

#### **3-1 App-Installation**

Bitte installieren Sie die App über Google Play. 3.取扱方法 Bitte installieren Sie die App über O

Suchen Sie bei Google Play nach "Neugeborenen-Wiederbelebungs-Simulator Advanced" und wählen Sie die App mit dem folgenden Symbol aus, um sie zu installieren.

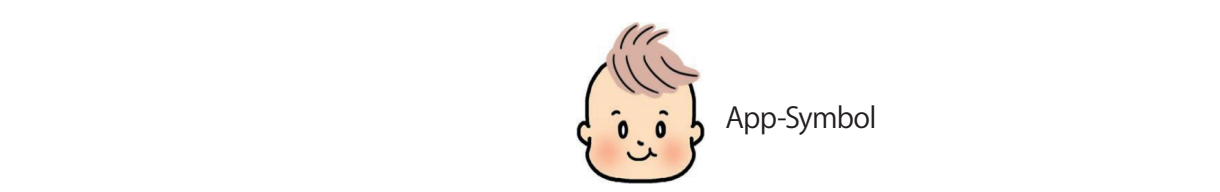

\*Vor der Installation bitte die Nutzungsbedingungen sorgfältig durchlesen.  $\sim$ 

### 3-2 Pairing von Puppe und Tablet-PC

- 1. Schalten Sie den Tablet-PC ein und deaktivieren Sie Bluetooth in den Einstellungen. Informationen zur Bluetooth-Einstellung finden Sie in der Bedienungsanleitung Ihres Tablet-お手持ちのタブレット PC の取扱説明書をご参照ください。 PC<sub>s</sub>. PCS. 1. Schalten Sie den Tablet-PC ein 1. PC offers Bluetooth Bluetooth Bluetooth Bluetooth Bluetooth Bluetooth Bluetooth Bluetooth Bluetooth and Society Bluetooth of Bluetooth and Society Bluetooth and Society Bluetooth and Society Bluetooth and Society Blueto
- 2. Öffnen Siedie Rückseite der Puppe und entfernen Sie die Schutzabdeckung. Legen Sie die Batterien in den Batteriekasten, während Sie auf die korrekte Ausrichtung der Pole (+/–) achten. \*Setzen Sie bitte 4 x AA-Alkalibatterien ein.

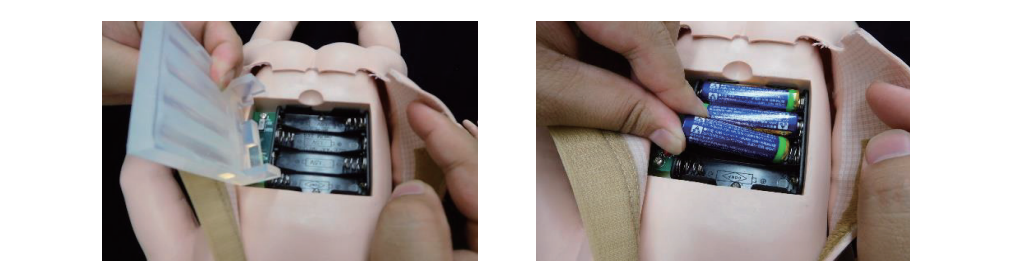

3. Schieben Sie den Schalter an der Puppe auf "ON", um sie in Betrieb zu nehmen. Startet die st seineber sie den senarter an der Fappe dar "ont 7 am sie in Betrieb zu hermien. Startet die die Puppe normal, leuchtet die LED grün und ein Signalton ist zu hören. Danach können Sie die Schutzabdeckung wieder anbringen. . Puppe normal, leuchtet die LED grun und ein Signalton ist zu horen. Danach konnen Sie

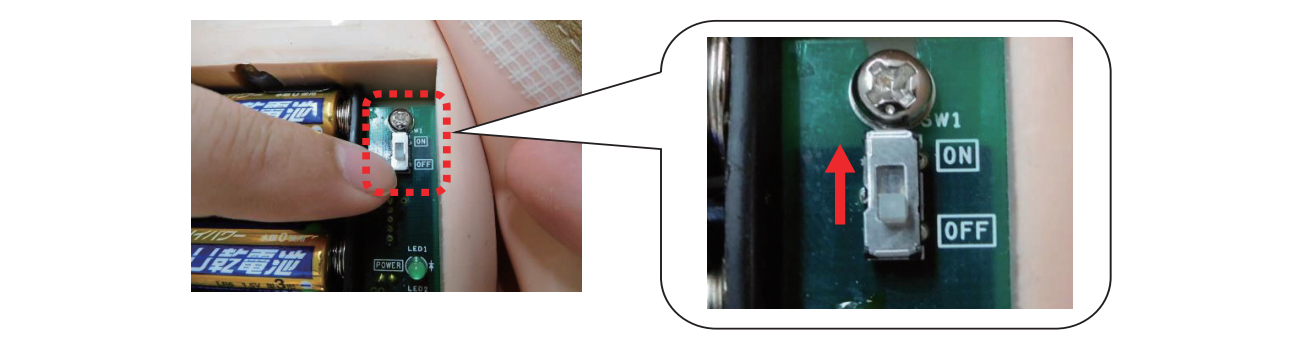

4. Aktivieren Sie Bluetooth in den Bluetooth-Einstellungen Ihres Tablet-PCs. werkerender Sie Bractooth in den Bractooth Einstellangen in der Frasten einer Koken versteiten der Einstellen<br>Stellen Sie anschließend eine Verbindung zum Gerät "KOKEN Neonatal Advance" her, das auf dem Tablet-PC angezeigt wird.

\*Bei erfolgreicher Verbindung ist ein Signalton zu hören.

- 6 - Tablet-PC die Puppen anderenfalls nicht voneinander unterscheiden kann. - 6 - \*Schalten Sie während des Pairings keine andere als die zu verbindende Puppe ein, da der  $\frac{1}{2}$   $\frac{1}{2}$   $\sim$  PC one completed and the entries of the matrix content and the scheme of the property  $\sim$ 

5. Starten Sie die dazugehörige App und stellen Sie Ihre bevorzugte Sprache ein. Sie können dabei aus 8 verschiedenen Sprachen wählen: Japanisch, Englisch, Chinesisch, Deutsch, Französisch, Spanisch, Russisch und Koreanisch.

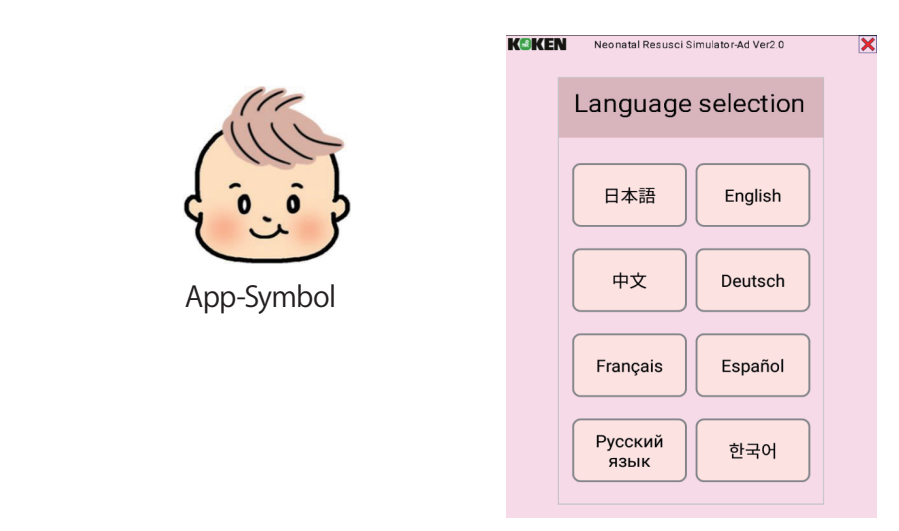

6. Befestigen Sie nun das Klettband auf der Rückseite der Puppe, um die Vorbereitungen abzuschließen. 6. Befestigen Sie nun das Klettband auf der

\*Bei Funktionsstörungen

venn Sie die App starten, ohne dass eine Bluetooth-Verbindung zwischen Puppe und Tablet-PC besteht, funktioniert sie nicht; stattdessen wird die unten genannte Meldung angezeigt. Wenn Sie die App starten, ohne dass eine Bluetooth-Verbindung zwischen Puppe u

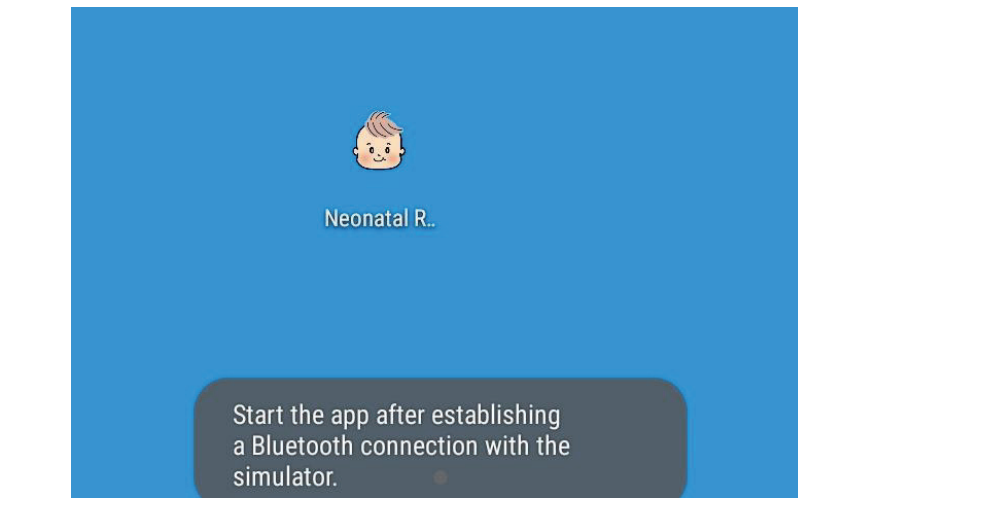

Bei Problemen mit dem Pairing befolgen Sie die nachfolgend genannten Schritte und versuchen Sie es erneut. Bei Problemen mit dem Pairing befolgen sie die nachfolgend genannten s

- 1. Schalten Sie die Puppe aus. 1. 人形本体の電源を切ります。
- 2. Beenden Sie die App und schließen Sie den dazugehörigen Task auf dem Tablet-PC. \*Informationen zum Umgang mit Tasks finden Sie in der Bedienungsanleitung Ihres Tablet-PC<sub>s</sub>. ※タスクの操作方法は、お手持ちのタブレット PC の取扱説明書をご参照ください。
	- 3. Deaktivieren Sie Bluetooth in den Einstellungen Ihres Tablet-PCs.
	- 4. Versuchen Sie das Pairing zwischen Puppe und Tablet gemäß Kapitel 3-2 auf Seite 6 erneut durchzuführen.

#### **3-3 Erläuterung der Bildschirme**

#### **Fernbedienungs-Modus**

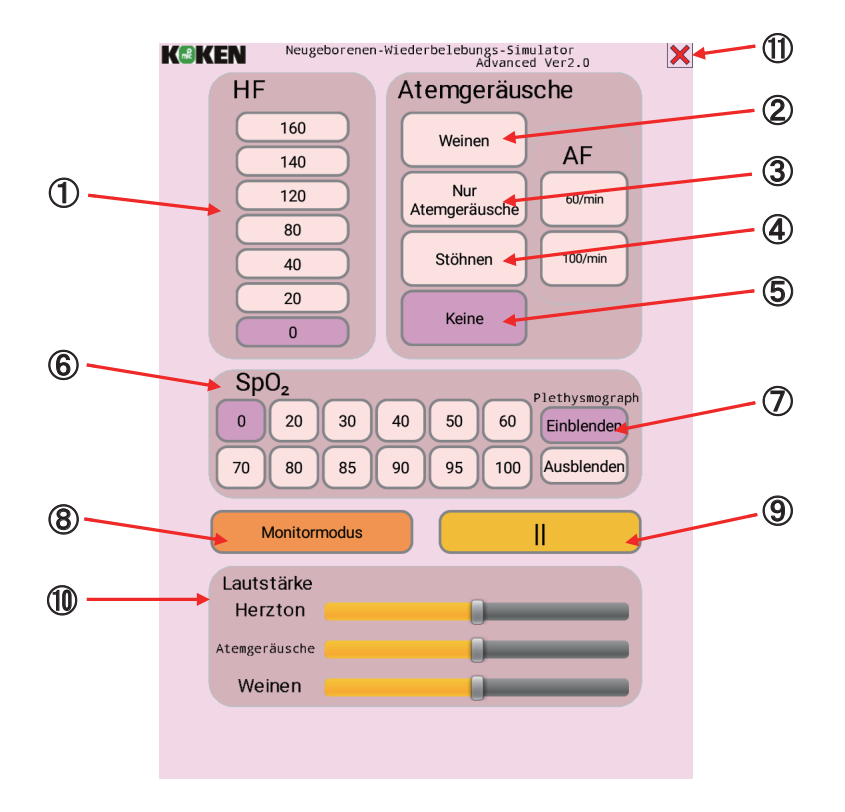

#### **Herzfrequenz (HF)**

① Ein Herzton ertönt in der ausgewählten Frequenz.

#### **Atemgeräusche/Weinen**

 ② Weinen: Es erklingen Wein- und Atemgeräusche. Die Atemfrequenz (AF) kann auf 60 Atemzüge/min. oder 100 Atemzüge/min. eingestellt werden.

③ Nur Atemgeräusche: Kein Weinen, nur Atemgeräusche.

 ④ Stöhnen: Es erklingen Stöhn- und Atemgeräusche. Die Atemfrequenz (AF) kann auf 60 Atemzüge/min. oder 100 Atemzüge/min. eingestellt werden.

⑤ Keine: Es erklingen weder Atem- noch Weingeräusche.

#### **SpO2**

⑥ Der ausgewählte SpO2-Wert wird im Monitormodus angezeigt.

 ⑦ Sie können auswählen, ob der Plethysmograph ein- oder ausgeblendet werden soll. \*Bei einem SpO2-Wert von 0 % oder 20 % ändert sich der Plethysmograph nicht.

#### **Monitormodus**

⑧ Der Bildschirm schaltet in den Monitormodus.

#### **Pausieren**

⑨ Pausiert alle Vorgänge wie Herzton, Atemgeräusche und Weinen.

Während des Pausierens wird " $\triangleright$ " (Wiedergabe) angezeigt. Sie können fortfahren, indem Sie die Schaltfläche erneut betätigen.

#### **Lautstärke** external distance しょうかい しょうかい しょうかい しょうかい しょうかい しょうかい しょうかい しょうかい しょうかい しょうかい しょうかい しょうかい しょうかい

المحمد السنة<br>The Basst die Lautstärke von Herzton, Atemgeräuschen und Weinen an. W Fassul die Lautstance Voll Heizton, Atemperadschen und Weihen an.

\*Um die Gesamtlautstärke anzupassen, verwenden Sie die Lautstärkeregelungstaste an Ihrem Tablet-PC. Tablet-PC.

#### **Schaltfläche "Beenden"**

⑪ Schließt die Anwendung.

\*Durch diesen Vorgang wird nicht der Task selbst geschlossen.

#### **Monitormodus**

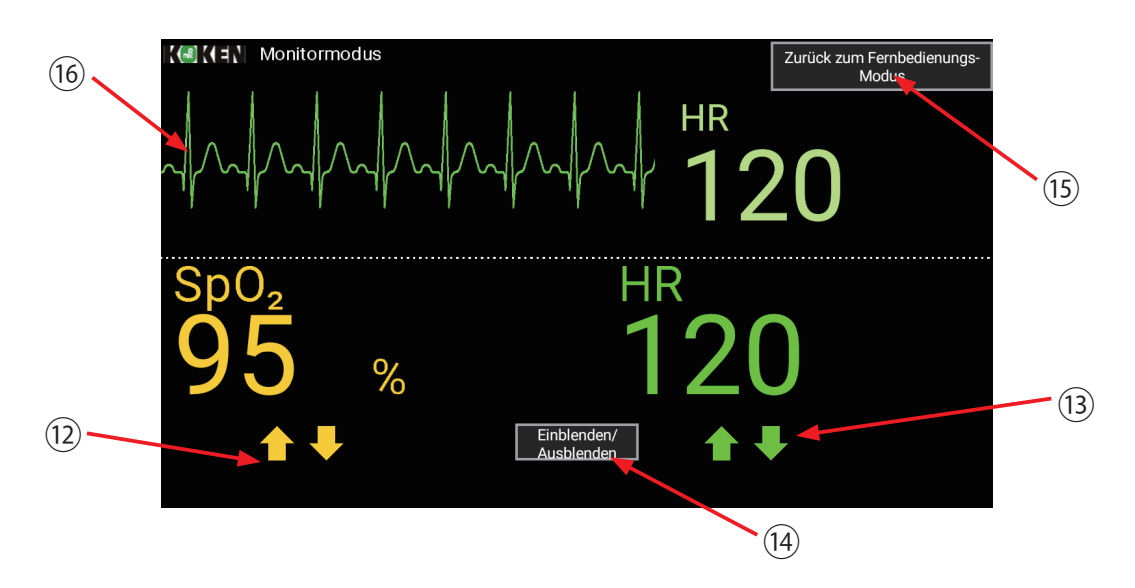

⑫ Mit dieser Schaltfläche lässt sich der SpO2 Wert ändern. ⑫ このボタンで、SpO2の値を変更できます。 **EXAGO INTERFEDEMATABLE RESSES SERVER SPORTS SPORTS OF SPORTS SPORTS SPORTS SPORTS SPORTS.**<br>\*Bei einem SpO<sub>2</sub>-Wert von 0 % oder 20 % ändert sich der Plethysmograph nicht. el einem SpO $_2$ -wert von 0 % daer 20 % andert sich der Pietnys

⑬ Mit dieser Schaltfläche lässt sich die Herzfrequenz (HF) ändern. \*Die Herzfrequenz der Puppe ändert sich dabei ebenfalls.<br>-*<b>* ∴ ∴ Mit dieser Schaltfläche lässt sich die Herzfrequenz (HF) ändern.

<sup>(4)</sup> Schaltet die Anzeige des Plethysmographen ein oder aus.

⑮ Schaltet den Bildschirm in den Fernbedienungs-Modus. **1**3 Schaltet den Bildschirm in den Fernbedienungs-Modus.

⑯ Passt das Elektrokardiogramm an die jeweilige Herzfrequenz an. \*Die Wellenform des Elektrokardiogramms ist nicht in Bewegung.

#### **3-4 Nach der Verwendung**

- 1. Schließen Sie die App und den dazugehörigen Task.
- 2. Schalten Sie den Netzschalter der Puppe aus und entfernen Sie die Batterien. Wird die Puppe mit eingelegten Batterien aufbewahrt, besteht Auslaufgefahr.
	- 3. Deaktivieren Sie Bluetooth in den Einstellungen Ihres Tablet-PCs.

\* Zum Batterieladestand der Puppe

Sind die Batterien der Puppe schwach, leuchtet die rote LED-Lampe neben der Power-Anzeigeleuchte auf. Tauschen Sie die Batterien in diesem Fall aus. Die Puppe wird nach dem Aufleuchten der roten LED-Lampe noch für ca. 2 Stunden funktionieren, bevor sie sich ausschaltet.

Die Betriebszeit der Puppe hängt von den verwendeten Batterien sowie von ihrer Nutzungsumgebung ab.

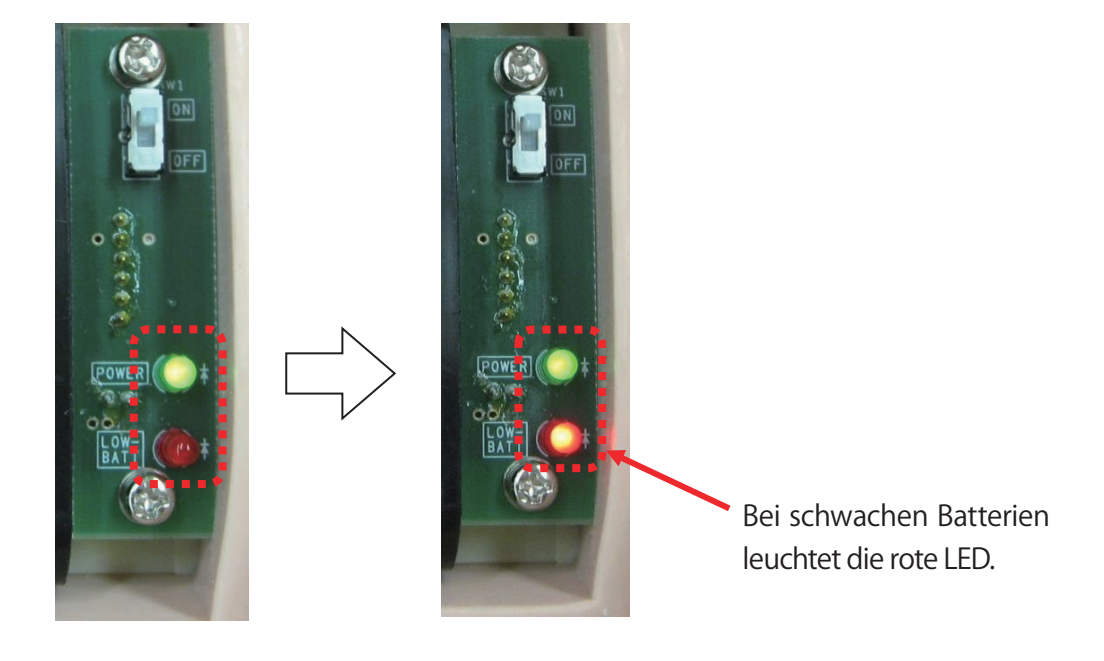

#### **3-5 Offenhaltung der Atemwege mit Werkzeugen**

Wenn Sie einen Trachealtubus oder eine Larynxmaske verwenden, tragen Sie unbedingt ein Gleitmittel (Silikonspray) auf die Tubusspitze und Mundhöhle des Modells auf. Anderenfalls **kann es beim Einführen zu Beschädigungen kommen (Gleiches gilt beim Einführen eines** wann es seinn Einrahnen zu besendungungen kommen (eienenes gin erstellten)  $M$ 

\* Gleitmittel (Silikonspray) ist nicht im Lieferumfang enthalten.

Halten Sie das Gleitmittel bitte gemäß den Sicherheitshinweisen auf Seite 2 bereit.

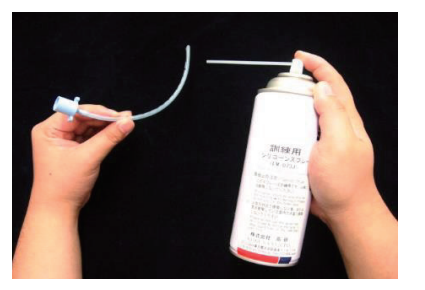

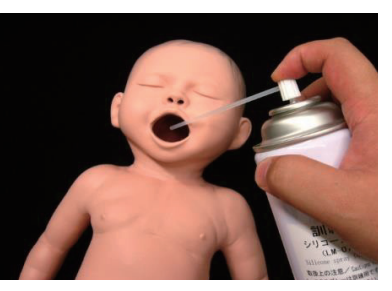

Die passende Röhrengröße entnehmen Sie bitte der nachfolgenden Tabelle.

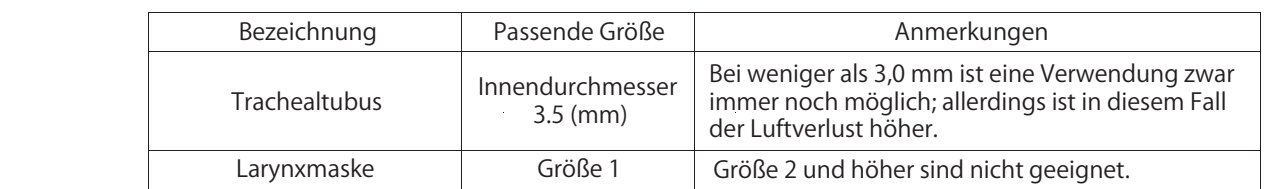

#### **3-6 Nabelpulsation**

Durch Ergreifen und Offnen der Nabelschnur-Pulsationspumpe lässt sich am Ursprung der Nabelschnur der Pulsschlag erfassen.

sie können die Nabelschnur-Pulsationsröhre auch herausziehen, indem Sie die Steckverbindung an der linken Körperseite des Modells entfernen. Tun Sie dies immer dann, wenn Sie die Röhre nicht benötigen. Sie können die Nabelschnur-Pulsationsröhre auch herausziehen, indem Sie die Steckverbindun また、モデルの左脇腹にあるコネクターを外すことで、臍帯拍動用チューブを取り外すことがで

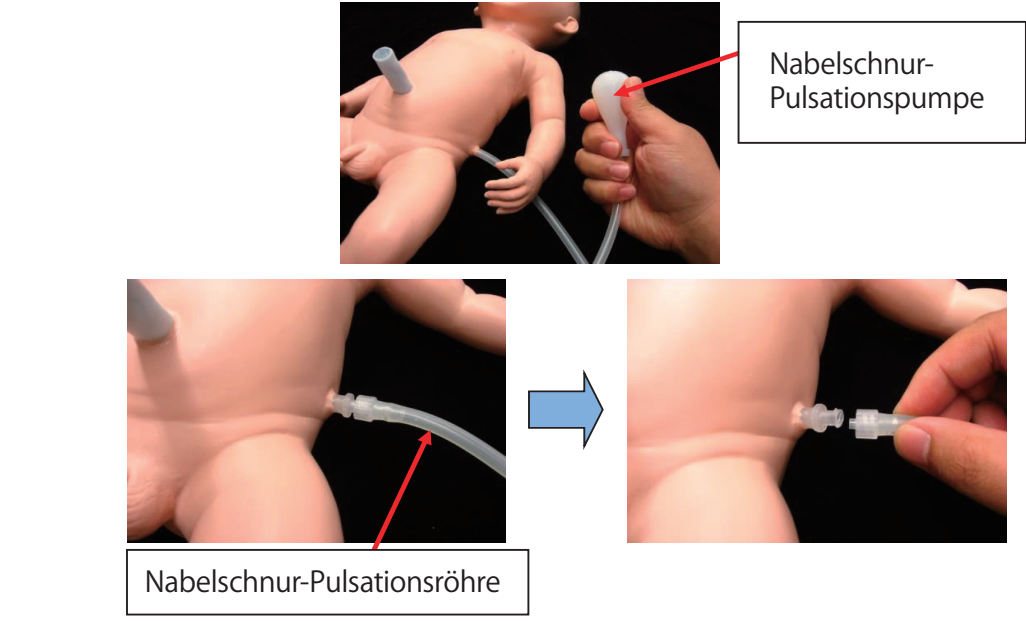

# **4. Spezifikationen**

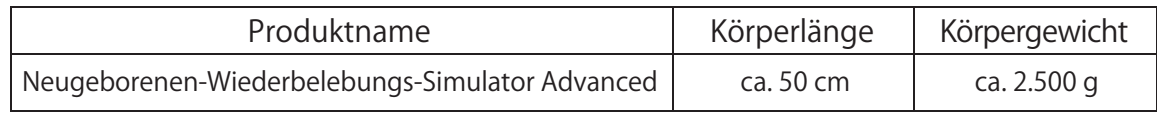

# **5. Technische Daten**

Bluetooth-Modul: BM62SPKS1MC2 / Microchip / Bluetooth 5.0 / Klasse 2 Frequenzbereich: 2402 MHz bis 2480 MHz Größe:  $29 \times 15 \times 2.5$  mm Betriebsspannung: 3,2 bis 4,2 V Betriebstemperatur: -20° bis 70° C Hardwareversion / Chargennummer: Rev 1.0 / 1536 Firmware-Version: 5506

Hinweis fur Funkgerate Hiermit erklart KOKEN CO., LTD. dass die Funkanlagentypen LM-111GM der Richtlinie 2014/53/EU entsprechen.

Der vollstandige Text der EU-Konformitatserklarung ist unter der folgenden Internetadresse verfugbar:

https://www.kokenmpc.co.jp/english/support/index.html